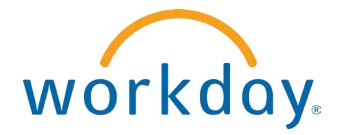

# FREQUENTLY ASKED QUESTIONS

EMPLOYEE SELF SERVICE: TIME OFF

THIS BOOKLET IS FOR THE PERSONAL USE OF ONLY THE INDIVIDUALS WHO HAVE ENROLLED IN THIS SPECIFIC WORKDAY TRAINING COURSE. YOU MAY MAKE COPIES ONLY AS NECESSARY FOR YOUR OWN USE. ANY DISTRIBUTION, EVEN WITHIN YOUR ORGANIZATION, IS STRICTLY PROHIBITED UNLESS WORKDAY HAS AUTHORIZED SUCH DISTRIBUTION IN WRITING.

© 2013 Workday, Inc. All rights reserved. Workday, the Workday logo, Workday Enterprise Business Services, Workday Human Capital Management, Workday Financial Management, Workday Resource Management and Workday Revenue Management are all trademarks of Workday, Inc. All other brand and product names are trademarks or registered trademarks of their respective holders.

Version 19 (March 2013)

## CONTENTS

| Time off                                                                         | 4  |
|----------------------------------------------------------------------------------|----|
| How do I Submit a Request For Paid Time Off?                                     | 4  |
| How do I Modify A Previously Submitted And Approved Time Off Request?            | 6  |
| How Do I View My current Time Off Balance?                                       | 8  |
| How Do I View My Time Off Balance As Of A Particular Date In The Past Or Future? | 10 |
| How do I Project My Time Off Balances For A Future Planned Absence?              | 11 |
| How can I Review The Status Of A Time Off Request?                               | 13 |
| How Do I Cancel A Submitted Time Off Request?                                    | 14 |
| How Do I Request A Leave Of Absence?                                             | 16 |

### TIME OFF

| 🚔 Time Off                                                                          |         |                                                                      | × |              |                  |
|-------------------------------------------------------------------------------------|---------|----------------------------------------------------------------------|---|--------------|------------------|
| Request<br>Time Off<br>Time Off Correction<br>Leave of Absence<br>Return from Leave |         | Available Balance<br>16 Hours - Floating Ho<br>200 Hours - Paid Time |   |              |                  |
| View<br>Time Off<br>Time Off Balance<br>Time Off Results by Period                  |         |                                                                      |   |              |                  |
|                                                                                     |         |                                                                      |   |              |                  |
| ompletely fill out<br>ours requested.<br>— <b>Time Off Requ</b>                     | iests — | ow under Time C<br>ck the green + button                             |   | Time Off Typ | e and the number |
| ours requested.<br>— Time Off Requ                                                  | iests — |                                                                      |   |              | e and the number |

### HOW DO I SUBMIT A REQUEST FOR PAID TIME OFF?

As you insert rows for additional dates, subsequent rows will fill-in the next date in the sequence 3 and will use the same Time Off type. **Time Off Requests** To add a new time off entry, click the add row button. 🛟 \*Date Day of the \*Type Position \*Rec Week 10/22/2012 Monday Vacation (Hours) 個 📰 Friday Vacation (Hours) 10/23/2012 • Hours also fill-in automatically. Select the drop-down arrow to view previous time off requests. 4 Previous Time Off Requests Day of the Requested Unit of Time Status Time Off Event Date Туре Week 12/27/2010 Monday Vacation (Hours) 8 Hours Successfully Time Off Request: Teresa Completed Serrano 12/23/2010 Thursday Vacation (Hours) 8 Hours Successfully Time Off Request: Teresa Completed Serrano When completed, click Submit. You may check the status of the request by clicking the drop-down 5 arrow and selecting the Process tab from this page before closing it. You have submitted: 0 2 Time Off Request: Teresa Serrano ₹ Actions Do Another Next Steps Enter Time Off Approval by Manager Steve Morgan - Due 10/20/2012 Request Time Off Related Links Ŧ 🎲 Business Policy Document Details and Process For 🛛 🐺 Teresa Serrano Overall Process 🔰 🐺 Time Off Request: Teresa Serrano Overall Status In Progress Due Date 10/20/2012 Details Process 3 Process History - 2 items Process Step Status Completed On Due Date Person Comment 10/20/2012 🐺 Teresa Serrano Ŧ Request Time Off 🔻 Request Time Off Step 10/18/2012 09:10:37 Completed PM Request Time Off Awaiting 10/20/2012 The Steve Morgan (Manager) Approval by Manager Action This will tell you who has to approve the time off request, if anyone.

© 2013 Workday, Inc.

### HOW DO I MODIFY A PREVIOUSLY SUBMITTED AND APPROVED TIME OFF REQUEST?

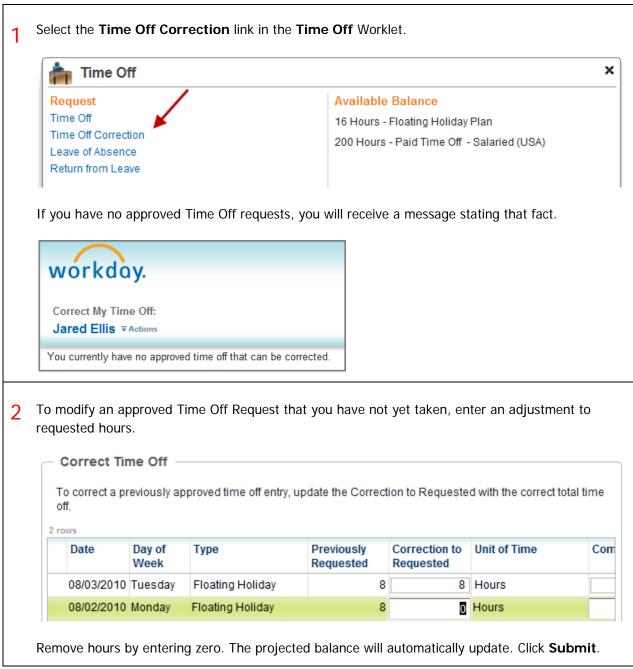

2 Click the **Process** tab.

| Vext Steps                                                                   |                                                                   |        | Do Anothe                                 | r            |                          |              |
|------------------------------------------------------------------------------|-------------------------------------------------------------------|--------|-------------------------------------------|--------------|--------------------------|--------------|
| Review Time                                                                  | Off Correction                                                    |        | Correct My T                              | ime Off      |                          |              |
| Steve Morgan                                                                 | 1                                                                 |        | Related Lir                               | nks          |                          |              |
|                                                                              |                                                                   |        | 🗮 🌍 Busin                                 | ess Policy D | ocument                  |              |
| – 👿 Details and Pro                                                          | ocess                                                             |        |                                           |              |                          |              |
| For T                                                                        | Teresa Serrano                                                    |        |                                           |              |                          |              |
|                                                                              | relead bellatio                                                   |        |                                           |              |                          |              |
|                                                                              | Time Off Correction: Teresa Serrand                               | 5      |                                           |              |                          |              |
| Overall Process 🗧                                                            |                                                                   | 0      |                                           |              |                          |              |
| Overall Process  Overall Status In P                                         | Time Off Correction: Teresa Serrand<br>Progress                   | )      |                                           |              |                          |              |
| Overall Process<br>Overall Status In P<br>Details Proces                     | Time Off Correction: Teresa Serrand<br>Progress                   | )      |                                           |              |                          |              |
| Overall Process<br>Overall Status In P<br>Details Proces<br>Process History  | Time Off Correction: Teresa Serrand<br>Progress                   |        |                                           |              |                          | Z            |
| Overall Process<br>Overall Status In P<br>Details Process<br>Process History | Time Off Correction: Teresa Serrand<br>rogress<br>35              | Status | Completed On                              | Due Date     | Person                   | e<br>Comment |
| Overall Process<br>Overall Status In P<br>Details Proces<br>Process History  | Time Off Correction: Teresa Serrand<br>rogress<br>ss<br>- 2 items |        | Completed On<br>10/18/2012 09:20:45<br>PM | Due Date     | Person<br>Teresa Serrano | -            |

### HOW DO I VIEW MY CURRENT TIME OFF BALANCE?

|                     | 🐂 Time C                                                                  | Off                                        |                                              |                                               |                                                            |                                           |                      |                               |                                                 |                          | ×                    |                                                           |                                                                                                    |
|---------------------|---------------------------------------------------------------------------|--------------------------------------------|----------------------------------------------|-----------------------------------------------|------------------------------------------------------------|-------------------------------------------|----------------------|-------------------------------|-------------------------------------------------|--------------------------|----------------------|-----------------------------------------------------------|----------------------------------------------------------------------------------------------------|
| Re                  | equest                                                                    |                                            |                                              |                                               |                                                            | Availabl                                  | e Balaı              | псе                           |                                                 |                          |                      |                                                           |                                                                                                    |
|                     | me Off                                                                    |                                            |                                              |                                               |                                                            | 16 Hours                                  | - Floatin            | g Holid                       | ay Plan                                         |                          |                      |                                                           |                                                                                                    |
| Le                  | me Off Correc<br>eave of Absen<br>eturn from Le                           | ice                                        |                                              |                                               |                                                            | 200 Hour                                  | s - Paid             | Time Of                       | f - Salarie                                     | d (USA)                  |                      |                                                           |                                                                                                    |
| Ti<br>Ti            | <mark>iew</mark><br><u>me Off</u><br>me Off Baland<br>me Off Resul        |                                            |                                              |                                               |                                                            |                                           |                      |                               |                                                 |                          |                      |                                                           |                                                                                                    |
| Click               | k <b>OK</b> to ac                                                         | cept the                                   | default                                      | date c                                        | or en                                                      | ter a ne                                  | w date               | Э.                            |                                                 |                          |                      |                                                           |                                                                                                    |
| Ti<br>As (          | <b>ime Off Ba</b><br>of <b>* 10/18/2</b><br>ending on                     | alance<br>1012                             | ОК                                           | Canc                                          | el                                                         |                                           |                      |                               | d either                                        | in Days o                | or H                 | lours.                                                    |                                                                                                    |
| As o                | ime Off Ba                                                                | alance                                     | ок<br>e of Time                              | Canc                                          | el                                                         |                                           |                      |                               | d eithe                                         | in Days o                | or H                 | lours.                                                    |                                                                                                    |
| Ti<br>As<br>Depo    | ime Off Ba                                                                | alance                                     | ок<br>e of Time                              | Canc                                          | el<br>lan,<br><sup>Time</sup><br>Off<br>Paid<br>Year<br>To | balance                                   |                      | tracke                        | d either<br>Carryover<br>Forfeited in<br>Period | Ending Period            | EI                   | HOURS.                                                    | As of Period                                                                                               |
| Ti<br>As to<br>Depo | ime Off Ba<br>of * 10/18/2<br>ending on                                   | alance<br>2012 III<br>the type<br>in Hours | e of Time                                    | Canc<br>e Off p<br>Accrued<br>Year To<br>Date | el<br>Ilan,<br>Time<br>Offi<br>Paid<br>Year                | balance                                   | Accrued in Period    | Time Off<br>Paid in<br>Period | Carryover<br>Forfeited in<br>Period             | Ending Period<br>Balance | EI<br>Bi<br>Po<br>16 | nding Period<br>talance Including<br>lending Events       | As of Period                                                                                               |
| Ti<br>As to<br>Depo | ime Off Ba<br>of * 10/18/2<br>ending on<br>ances Tracked<br>Time Off Plan | alance                                     | e of Time<br>a items<br>Carryover<br>Balance | Canc<br>e Off p<br>Accrued<br>Year To<br>Date | el<br>lan,<br><sup>Time</sup><br>Off<br>Year<br>To<br>Date | balance<br>Beginning<br>Period<br>Balance | Accrued<br>in Period | Time Off<br>Paid in<br>Period | Carryover<br>Forfeited in<br>Period<br>0        | Ending Period<br>Balance | EI<br>Bi<br>Pi       | nding Period<br>Ialance Including<br>Iending Events<br>16 | <ul> <li>▼ 10/16/201<br/>10/31/201<br/>monthly)</li> <li>▼ 10/16/201<br/>10/31/201<br/>monthly)</li> </ul> |

4 View more details by clicking on **Accrued Year To Date** values or select a drop-down menu to **View Details** and for other options.

|   | Time Off Plan                        | Unit of Time |                      |                            |                               |                             |     |                 |                               |                                     |                          |                                                      |              |
|---|--------------------------------------|--------------|----------------------|----------------------------|-------------------------------|-----------------------------|-----|-----------------|-------------------------------|-------------------------------------|--------------------------|------------------------------------------------------|--------------|
|   |                                      |              | Carryover<br>Balance | Accrued<br>Year To<br>Date | Tin<br>Off<br>Pa<br>Yea<br>To | f Period<br>id Baland<br>ar | in  | crued<br>Period | Time Off<br>Paid in<br>Period | Carryover<br>Forfeited in<br>Period | Ending Period<br>Balance | Ending Period<br>Balance Including<br>Pending Events | As of Period |
|   |                                      |              |                      |                            | D                             | Details                     |     |                 |                               |                                     |                          |                                                      |              |
| • | Floating<br>Holiday Plan             | Thours       | 0                    | 16                         | <                             | View De<br>Export to        |     | ll Colum        | ns)                           | 0                                   |                          | 16 16                                                | i            |
|   |                                      |              |                      |                            |                               | Export to                   | PDF |                 |                               |                                     | Total:                   | 16 16                                                | ;            |
|   | Paid Time Off<br>- Salaried<br>(USA) |              | 80                   | 120                        |                               | 0                           | 200 | 0               | 0                             | 0                                   | 2                        | 200                                                  |              |
|   |                                      |              |                      |                            |                               |                             |     |                 |                               |                                     | Total: 2                 | 0 200                                                | )            |

Selecting **View Details** opens a separate window to display all the components that make up a worker's time off balance.

| Accrual                    | Accrued in Perio | d Forfeited in Period | Accrued Year To Date | Forfeited Year To Date |
|----------------------------|------------------|-----------------------|----------------------|------------------------|
| Ŧ Floating Holiday Accrual |                  | 0 0                   | 16                   | 0                      |
|                            | Total:           | 0 0                   | 16                   | 0                      |

Г

# HOW DO I VIEW MY TIME OFF BALANCE AS OF A PARTICULAR DATE IN THE PAST OR FUTURE?

| r             | Time Off                                                                 |                         |               |                 |                           |                                         |                                  |                         |                | ×       |             |     |
|---------------|--------------------------------------------------------------------------|-------------------------|---------------|-----------------|---------------------------|-----------------------------------------|----------------------------------|-------------------------|----------------|---------|-------------|-----|
| Re            | equest                                                                   |                         |               |                 |                           | A                                       | vailal                           | ble Balance             |                |         |             |     |
| Ti            | me Off                                                                   |                         |               |                 |                           | 1                                       | 6 Hour                           | rs - Floating Holiday F | Plan           |         |             |     |
|               | me Off Correction                                                        |                         |               |                 |                           | 2                                       | 00 Hou                           | urs - Paid Time Off - S | Salaried (USA) |         |             |     |
|               | eave of Absence<br>eturn from Leave                                      |                         |               |                 |                           |                                         |                                  |                         |                |         |             |     |
|               | etum nom Leave                                                           |                         |               |                 |                           |                                         |                                  |                         |                |         |             |     |
| Vi            | ew                                                                       |                         |               |                 |                           |                                         |                                  |                         |                |         |             |     |
|               | me Off                                                                   |                         |               |                 |                           |                                         |                                  |                         |                |         |             |     |
|               | me Off Balance                                                           |                         |               |                 |                           |                                         |                                  |                         |                |         |             |     |
|               | me Off Results by Perio                                                  | d                       |               |                 |                           |                                         |                                  |                         |                |         |             |     |
|               |                                                                          |                         |               |                 |                           |                                         |                                  |                         |                |         |             |     |
|               |                                                                          |                         |               |                 |                           |                                         |                                  |                         |                |         |             |     |
|               |                                                                          |                         |               |                 |                           |                                         |                                  |                         |                |         |             |     |
|               | iew your current                                                         | balan                   | ce,           | or b            | ala                       | nces                                    | as of                            | a past or future        | e date, sele   | ect the | Time Off Ba | ala |
| link.<br>Type | iew your current l<br>e in a specific date<br>to save.<br>Time Off Balar | e or o                  |               |                 |                           |                                         |                                  |                         |                |         |             |     |
| link.<br>Type | e in a specific date<br>to save.                                         | e or o                  |               | the             |                           |                                         | ar to s                          |                         |                |         |             |     |
| link.<br>Type | e in a specific date<br>to save.<br><b>Time Off Balar</b>                | e or o                  | pen           | the             | e ca                      | ilenda                                  | ar to s                          | select As Of Da         |                |         |             |     |
| link.<br>Type | e in a specific date<br>to save.<br><b>Time Off Balar</b>                | e or o<br>nce<br>6/2010 | pen           | Apri            | e ca                      | llenda                                  | ar to s                          | select As Of Da         |                |         |             |     |
| link.<br>Type | e in a specific date<br>to save.<br><b>Time Off Balar</b>                | e or o<br>nce<br>6/2010 | pen           | Apri            | e ca                      | llenda                                  | ar to s                          | select As Of Da         |                |         |             |     |
| link.<br>Type | e in a specific date<br>to save.<br><b>Time Off Balar</b>                | e or o<br>nce<br>6/2010 | pen           | the<br>Apri     | e ca                      | ok<br>2010<br>T F<br>1 2                | Ca<br>Ca<br>S<br>S               | select As Of Da         |                |         |             |     |
| ink.<br>Type  | e in a specific date<br>to save.<br><b>Time Off Balar</b>                | e or o<br>nce<br>5/2010 | pen<br>M<br>5 | the<br>Apri     | e ca                      | ок<br>2010<br>Т F<br>1 2<br>8 9         | Ca<br>Ca<br>S<br>3<br>10         | select As Of Da         |                |         |             |     |
| link.<br>Type | e in a specific date<br>to save.<br><b>Time Off Balar</b>                | e or o<br>nce<br>5/2010 | pen           | Apri<br>6<br>13 | e ca<br>I<br>W<br>7<br>14 | ок<br>2010<br>Т F<br>1 2<br>8 9<br>15 1 | Ca<br>Ca<br>S<br>S<br>10<br>5 17 | select As Of Da         |                |         |             |     |
| link.<br>Type | e in a specific date<br>to save.<br><b>Time Off Balar</b>                | e or o<br>nce<br>5/2010 | pen           | Apri<br>6<br>13 | e ca<br>I<br>W<br>7<br>14 | ок<br>2010<br>Т F<br>1 2<br>8 9         | Ca<br>Ca<br>S<br>S<br>10<br>5 17 | select As Of Da         |                |         |             |     |

### HOW DO I PROJECT MY TIME OFF BALANCES FOR A FUTURE PLANNED ABSENCE?

| 1 | From the Time Off work                                                                          | let, select the Time                                                                                                    | <b>e Off</b> link under R                                  | equest.          |                 |
|---|-------------------------------------------------------------------------------------------------|----------------------------------------------------------------------------------------------------|------------------------------------------------------------|------------------|-----------------|
|   | 📥 Time Off                                                                                      |                                                                                                    | ×                                                          | ]                |                 |
|   | Request<br>Time Off<br>Time Off Correction<br>Leave of Absence<br>Return from Leave             | Available Balance<br>16 Hours - Floating H<br>200 Hours - Paid Tim                                                                   |                                                            |                  |                 |
|   | View<br>Time Off<br>Time Off Balance<br>Time Off Results by Period                              |                                                                                                    |                                                            |                  |                 |
| 2 | Completely fill out the fir<br>hours.<br><b>Time Off Requests</b><br>To add a new time off entr |                                                                                                    |                                                            | Time Off Type an | d the number of |
|   | *Date Day Wee                                                                                   |                                                                                                    | *Requested                                                 | Unit of Time     |                 |
|   | S _/_/_ =                                                                                       | enter search text                                                                                                    | 0                                                          |                  |                 |
| 3 | After completing your tin                                                                       | ne off requests, Tim<br>Projected Balances<br>The projected balances<br>Projected Balances<br>Time Off Plan<br>Floating Holiday Plan | below are calculated as c                                  | of 07/03/2013    | Requested       |
|   | Image: 07/02/2013     T       Image: 07/01/2013     T                                           | USA Paid Time Off<br>(GMS - Salaried)                                                                                                | Paid Time Off Adjustme<br>Sick (Hours)<br>Vacation (Hours) | ,                | 24              |

4 Your Available, Requested and Remaining balances for each type of Time Off are updated within the **Projected Balances** section.

| The projected balances be             | elow are calculated as of 07/03/20                                   | 013 🧰      |           |          |
|---------------------------------------|----------------------------------------------------------------------|------------|-----------|----------|
| Projected Balances                    | Tracked in Hours - 2 items                                           | Available  | Requested | Remainin |
| Floating Holiday Plan                 | Floating Holiday (Hours)                                             | 16         | 0         |          |
| USA Paid Time Off (GMS<br>- Salaried) | Paid Time Off Adjustment (Hours)<br>Sick (Hours)<br>Vacation (Hours) | 160        | 24        | 1:       |
|                                       |                                                                      | Total: 176 | 24        | 15       |

5 Use the calendar to model future planned absences by changing the date. Balances are calculated and updated automatically.

| The projected balances below are calculated as of | 12/25/2013 |    | De | cem | ber | 20 | 013 |    |
|---------------------------------------------------|------------|----|----|-----|-----|----|-----|----|
|                                                   |            | S  | М  | т   | w   | т  | F   | s  |
|                                                   |            | 1  | 2  | 3   | 4   | 5  | 6   | 7  |
|                                                   |            | 8  | 9  | 10  | 11  | 12 | 13  | 14 |
|                                                   |            | 15 | 16 | 17  | 18  | 19 | 20  | 21 |
|                                                   |            | 22 | 23 | 24  | 25  | 26 | 27  | 28 |
|                                                   |            | 29 | 30 | 31  |     |    |     |    |
|                                                   |            |    |    |     |     |    |     |    |
|                                                   |            |    | _  |     |     | _  |     |    |

### HOW CAN I REVIEW THE STATUS OF A TIME OFF REQUEST?

| 📩 Time Off                                                                                                    |                                                                                                    |                                                                                                    | ×                                                                                                    |                                                                                                    |
|----------------------------------------------------------------------------------------------------|----------------------------------------------------------------------------------------------------|----------------------------------------------------------------------------------------------------|----------------------------------------------------------------------------------------------------|----------------------------------------------------------------------------------------------------|
| Request<br>Time Off<br>Time Off Correction<br>Leave of Absence<br>Return from Leave                                                                                                    |                                                                                                    | <mark>alance</mark><br>bating Holiday Plan<br>Paid Time Off - Salaried (USA)                                          |                                                                                                    |                                                                                                    |
| View<br>Time Off<br>Time Off Balance<br>Time Off Results by Period                                                                                                    |                                                                                                    |                                                                                                    |                                                                                                    |                                                                                                    |
|                                                                                                    | a roquests, they will                                                                                                    | appear under the                                                                                                    | Time Off Pequ                                                                                        | osts tab                                                                                                    |
|                                                                                                    | g requests, they will<br>Off Balances as of Current Date                                                                                                    | appear under the                                                                                                    | Time Off Requ                                                                                        | <b>ests</b> tab.                                                                                                    |
|                                                                                                    | Off Balances as of Current Date                                                                                                    | appear under the                                                                                                    | Time Off Requ                                                                                        |                                                                                                    |
| Time Off Requests Time                                                                                                    | Off Balances as of Current Date                                                                                                    | appear under the<br>Requested Unit of Time                                                                            | Time Off Requ                                                                                        | ests tab.                                                                                                    |
| Time Off Requests Time                                                                                                    | Off Balances as of Current Date                                                                                                    |                                                                                                    |                                                                                                    | g                                                                                                    |
| Time Off Requests     Time       Time Off Requests     - 92 its       Date     Day of the Week                                                                                                    | Off Balances as of Current Date                                                                                                    | Requested Unit of Time                                                                                                | Status                                                                                               | Time Off Event                                                                                                    |
| Time Off Requests     Time       Time Off Requests     - 92 into       Date     Day of the Week       10/23/2012     Tuesday                                                                                                    | Off Balances as of Current Date                                                                                                    | Requested Unit of Time<br>8                                                                                           | Status<br>In Progress                                                                                | Time Off Event                                                                                                    |
| Time Off Requests Time Time Off Requests - 92 in Date Day of the Week 10/23/2012 Tuesday 10/22/2012 Monday                                                                                                    | Off Balances as of Current Date                                                                                                    | Requested     Unit of Time       8     ▼ Hours       8     ▼ Hours                                                    | Status<br>In Progress<br>In Progress                                                                 | Time Off Event                                                                                                    |
| Time Off Requests         Time           Time Off Requests         - 92 its           Date         Day of the Week           10/23/2012         Tuesday           10/22/2012         Monday           12/27/2010         Monday                                       | Off Balances as of Current Date       ms       Type       Image: Colspan="2">Vacation (Hours)       Image: Colspan="2">Vacation (Hours)       Image: Colspan="2">Vacation (Hours)       Image: Colspan="2">Vacation (Hours)       Image: Colspan="2">Vacation (Hours) | Requested     Unit of Time       8     ▼ Hours       8     ▼ Hours       8     ▼ Hours                                | Status       In Progress       In Progress       Successfully Completed                              | Time Off Event                                                                                                    |
| Time Off Requests         Time           Time Off Requests         - 92 ito           Date         Day of the Week           10/23/2012         Tuesday           10/22/2012         Monday           12/27/2010         Monday           12/23/2010         Thursday | Type          ▼ Vacation (Hours)           ▼ Vacation (Hours)           ▼ Vacation (Hours)           ▼ Vacation (Hours)                                                                                                    | Requested     Unit of Time       8     Thours       8     Hours       8     Hours       8     Hours       8     Hours | Status       In Progress       In Progress       Successfully Completed       Successfully Completed | Time Off Event<br>▼ Time Off Request: Teresa Serran<br>マ Time Off Request: Teresa Serran<br>マ Time Off Request: Teresa Serran<br>マ Time Off Request: Teresa Serran |

### HOW DO I CANCEL A SUBMITTED TIME OFF REQUEST?

1 Only requests with a status of '**In Progress**' can be cancelled. Once they have been approved and completed, they must be **Corrected** if you want to change them.

| Date       | Day of the Week | Туре               | Requested | Unit of Time     | Status                 | Time Off Event                        |
|------------|-----------------|--------------------|-----------|------------------|------------------------|---------------------------------------|
| 10/23/2012 | Tuesday         |                    | 8         | <b>T</b> Hours   | In Progress            | Ŧ Time Off Request: Teresa Serrano    |
| 10/22/2012 | Monday          |                    | 8         | <b>T</b> Hours   | In Progress            | Ŧ Time Off Request: Teresa Serrano    |
| 12/27/2010 | Monday          |                    | 8         | <b>T</b> Hours   | Successfully Completed | Ŧ Time Off Request: Teresa Serrano    |
| 12/23/2010 | Thursday        |                    | 8         | <b></b>          | Successfully Completed | Ŧ Time Off Request: Teresa Serrano    |
| 12/23/2010 | Thursday        |                    | -8        | <b>T</b> Hours   | In Progress            | ➡ Time Off Correction: Teresa Serrano |
| 12/22/2010 | Wednesday       |                    | 8         | <b>T</b> Hours   | Successfully Completed | Ŧ Time Off Request: Teresa Serrano    |
|            |                 |                    |           |                  |                        |                                       |
| 12/21/2010 |                 | ▼ Vacation (Hours) |           | ➡ Hours s Status | Successfully Completed | ₹ Time Off Request: Teresa Serrano    |
|            |                 |                    |           | -                |                        | ₹ Time Off Request Teresa Serrano     |
| rom yo     |                 | Me page, select    |           | -                | worklet.               | ▼ Time Off Request: Teresa Serrano    |

| For       Jared Ellis <i>i</i> Overall Process       Time Off Request Jared Ellis <i>i</i> Overall Status       In Progress         Due Date       10/21/2012         Details       Type         Requested       Unit of Time         10/29/2012       Monday       Vacation (Hours)         8       Hours |                                         | siness Process:<br>Request: Jared Ellis | i                |           |              |
|----------------------------------------------------------------------------------------------------|-----------------------------------------|-----------------------------------------|------------------|-----------|--------------|
|                                                                                                    | Overall Proce<br>Overall Stat<br>Due Da | tus In Progress                         | ed Ellis i       |           |              |
| 10/29/2012 Monday Vacation (Hours) 8 Hours                                                                                                    | Date                                    | Day of the Week                         | Туре             | Requested | Unit of Time |
|                                                                                                    | 0/29/2012                               | Monday                                  | Vacation (Hours) | 8         | Hours        |
|                                                                                                    |                                         |                                         |                  |           |              |

### HOW DO I REQUEST A LEAVE OF ABSENCE?

|   | 🚔 Time Off                                                                          |                                                                                                    | ×                                             |
|---|-------------------------------------------------------------------------------------|----------------------------------------------------------------------------------------------------|-----------------------------------------------|
|   | Request<br>Time Off<br>Time Off Correction<br>Leave of Absence<br>Return from Leave | Available Balance<br>16 Hours - Floating Holiday Plan<br>200 Hours - Paid Time Off - Salaried (USA) |                                               |
|   | View<br>Time Off<br>Time Off Balance<br>Time Off Results by Period                  |                                                                                                    |                                               |
| 2 | Last Day of Work<br>First Day of Leave *<br>Estimated Last Day of Leave *           |                                                                                                    | orting documents are required for your leave. |
| 3 | Reminder: Review the Leave Po                                                       | 0/2012                                                                                              |                                               |
| 4 | Select a Leave Type from<br>Reminder: Review the Leave Po                           | n the prompt list or use <i>Search</i> .<br><u>licy Document</u> to see if any supporting docu      | iments are required for your leave.           |

|                                   | Supporting Docume                                                                                  | ents                                                      |                       |                                                                                                    |  |  |  |
|-----------------------------------|----------------------------------------------------------------------------------------------------|-----------------------------------------------------------|-----------------------|----------------------------------------------------------------------------------------------------|--|--|--|
| 0                                 | Supporting Documents                                                                               | Comment                                                   |                       | File                                                                                                    |  |  |  |
| 0                                 | )                                                                                                  |                                                           |                       |                                                                                                    |  |  |  |
|                                   |                                                                                                    |                                                           |                       |                                                                                                    |  |  |  |
|                                   |                                                                                                    |                                                           |                       | Browse Upload                                                                                                    |  |  |  |
|                                   |                                                                                                    |                                                           |                       |                                                                                                    |  |  |  |
|                                   |                                                                                                    |                                                           |                       |                                                                                                    |  |  |  |
| Wh                                | nen finished clic                                                                                  | k Submit                                                  |                       |                                                                                                    |  |  |  |
|                                   |                                                                                                    |                                                           |                       |                                                                                                    |  |  |  |
|                                   |                                                                                                    |                                                           |                       |                                                                                                    |  |  |  |
|                                   |                                                                                                    |                                                           |                       |                                                                                                    |  |  |  |
| Cul                               | bmitting the los                                                                                   | wa magunaat imitia                                        |                       | a that includes energy of stone. Deguired                                                                                    |  |  |  |
| - 500                             | Submitting the leave request initiates a business process that includes approval steps. Required   |                                                           |                       |                                                                                                    |  |  |  |
|                                   | -                                                                                                  | -                                                         |                       |                                                                                                    |  |  |  |
|                                   | -                                                                                                  | -                                                         |                       | Warnings are displayed and may require                                                                                       |  |  |  |
| Ne                                | -                                                                                                  | -                                                         |                       |                                                                                                    |  |  |  |
| Ne                                | ext Steps are a                                                                                    | -                                                         |                       |                                                                                                    |  |  |  |
| Ne                                | ext Steps are a                                                                                    | -                                                         |                       |                                                                                                    |  |  |  |
| Ne:<br>cori                       | ext Steps are a                                                                                    | utomatically disp                                         |                       |                                                                                                    |  |  |  |
| Ne:<br>corr                       | ext Steps are a rective action.                                                                    | utomatically disp                                         | olayed. Any Errors or |                                                                                                    |  |  |  |
| Ne:<br>corr<br>You<br>Lea         | ext Steps are a<br>rective action.<br>u have saved but not<br>eave Request: Ter                    | utomatically disp                                         | olayed. Any Errors or | Warnings are displayed and may require                                                                                       |  |  |  |
| Ne:<br>corr<br>You<br>Lea         | ext Steps are a rective action.                                                                    | utomatically disp                                         | olayed. Any Errors or |                                                                                                    |  |  |  |
| Ne:<br>corr<br>You<br>Le:         | ext Steps are a<br>rective action.<br>u have saved but not<br>ave Request: Ter<br>at Steps         | utomatically disp<br>submitted:<br>resa Serrano ⊽Action   | blayed. Any Errors or | Warnings are displayed and may require                                                                                       |  |  |  |
| Ne:<br>corr<br>You<br>Lea         | ext Steps are a<br>rective action.<br>u have saved but not<br>cave Request: Ter<br>d Steps<br>Revi | utomatically disp<br>t submitted:<br>resa Serrano ⊽Action | olayed. Any Errors or | Warnings are displayed and may require Do Another                                                                            |  |  |  |
| Ne:<br>corr<br>You<br>Lea         | ext Steps are a<br>rective action.<br>u have saved but not<br>ave Request: Ter<br>at Steps         | utomatically disp<br>t submitted:<br>resa Serrano ⊽Action | blayed. Any Errors or | Warnings are displayed and may require<br>Do Another<br>Place Employee on Leave                                              |  |  |  |
| Ne:<br>corr<br>You<br>Lea         | ext Steps are a<br>rective action.<br>u have saved but not<br>cave Request: Ter<br>d Steps<br>Revi | utomatically disp<br>t submitted:<br>resa Serrano ⊽Action | blayed. Any Errors or | Warnings are displayed and may require<br>Do Another<br>Place Employee on Leave<br>Request Leave of Absence                  |  |  |  |
| Nex<br>corr<br>You<br>Lea<br>Next | ext Steps are a<br>rective action.<br>u have saved but not<br>cave Request: Ter<br>d Steps<br>Revi | utomatically disp<br>submitted:<br>resa Serrano ₹Action   | blayed. Any Errors or | Warnings are displayed and may require<br>Do Another<br>Place Employee on Leave<br>Request Leave of Absence<br>Related Links |  |  |  |